## MAKERS WEMPIRE

*Simple step by step guide to...*

## Making an elephant phone holder

**TOOL TIP**

MORE...

*The MORE... button allows you to import other shapes or 3D objects into your tool bar.*

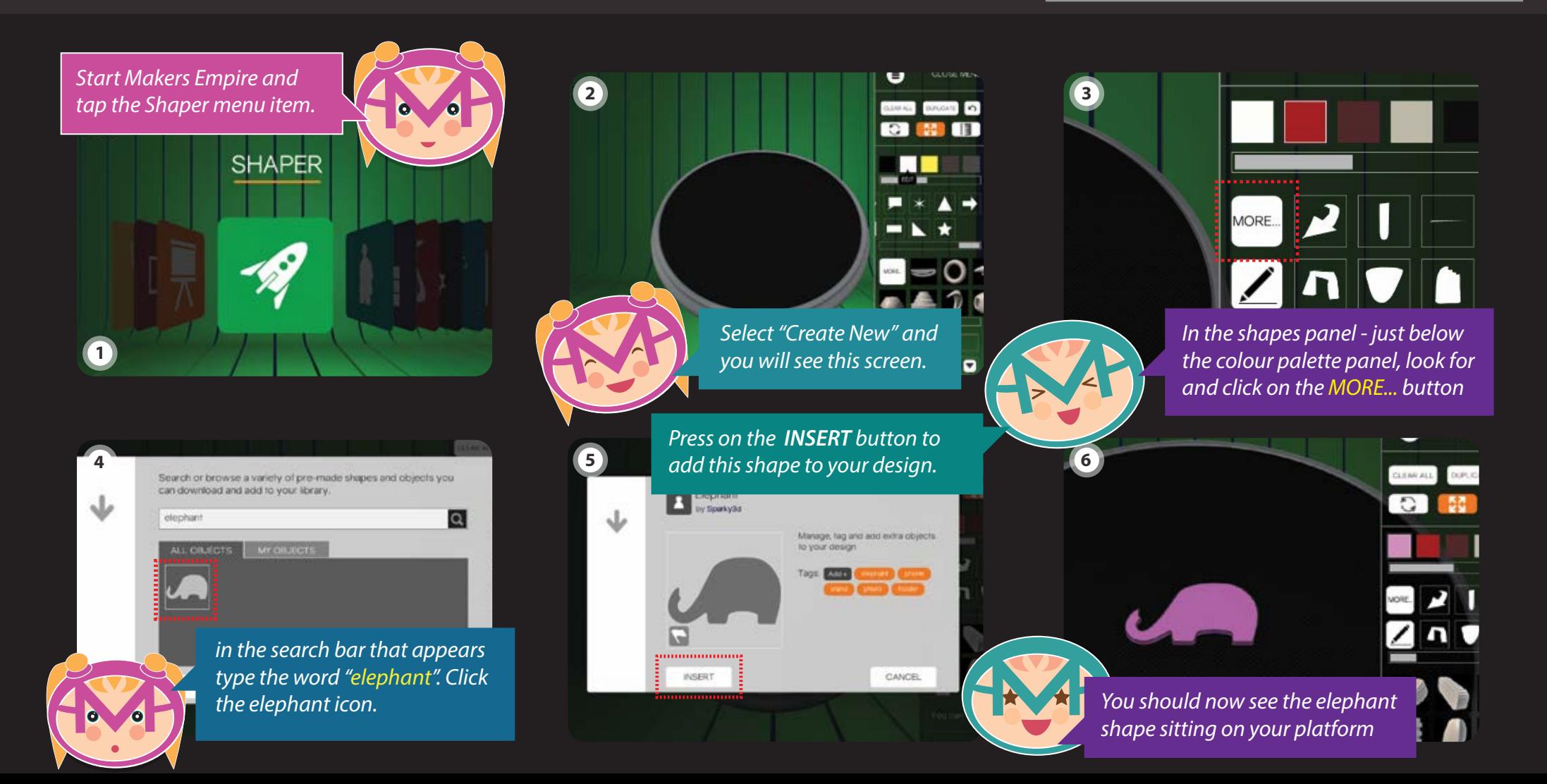

*Use the scale icon and make the elephant around 50.0mm wide.*

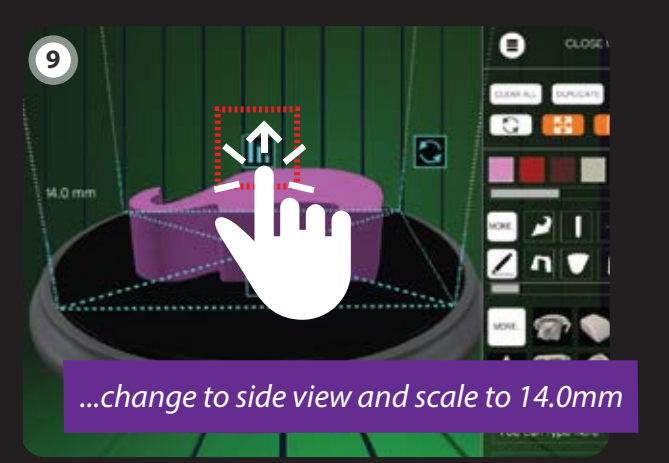

*Let's turn on the measurement icon. As you can see our object is 20.mm (2cm) wide.*

53

**SUPLIDATE** 

*Turn off measurements and we are finished..* 

 $\overline{\mathbf{C}}$ 

國

 $20.0$  mm

**7**

 $\frac{8}{10}$ 

n.

**10**

*You could also add extras to your elephant phone holder , I've added a small sphere for an eye in this 3D print.*

50.0 mm

**8**

II.

**11**

**TOOL TIP**

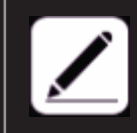

*The draw button gives you the freedom to create your own outline shape. The elephant shape used in this tutorial was created with draw.*

*Feeling creative? Try and create your very own phone holder shape using the draw button.* 

*We would love to see your original phone holder design.*